## **DAFTAR PUSTAKA**

- **[1]** GAPITA, R. S. (2015). Perancangan Mesin Penggulung Kumparan Transformator Berbasis Mikrokontroller Atmega8535 (Doctoral dissertation, Riau Un4ersity).
- **[2]** Yandri, V. R., & Desmiwarman, D. (2016). RANCANG BANGUN ALAT PENGGULUNG KAWAT EMAIL UNTUK KUMPARAN MOTOR MENGGUNAKAN MIKROKONTROLLER ATMEGA328 SEBAGAI UNIT PENGENDALI. Jurnal Teknik Elektro, 5(1).
- **[3]** Ahyar, M., & Irdam, I. (2019). PERANCANGAN MESIN PENGGULUNG KUMPARAN MOTOR LISTRIK SISTEM OTOMATIS BERBASIS MIKROKONTROLER. Jurnal Keteknikan dan Sains (JUTEKS), 2(1), 8-13.
- **[4]** Mukhlisin, M., & Irvawansyah, I. (2020). Alat Penggulung Belitan Motor dan Transformator Berbasis Arduino. Joule (Journal of Electrical Engineering), 1(2), 61-64.
- **[5]** Irfan, D., Junaidi, J., & Surtono, A. (2021). Rancang Bangun Mesin Penggulung Lilitan Kawat Transformator Otomatis Berbasis Arduino Uno. Journal of Energy, Material, and Instrumentation Technology, 2(3), 51-57.
- **[6]** Syahwil, M. (2020). Modifikasi Alat Penggulung Dinamo Sistem Manual Menjadi Otomatis Berbasis Arduino. Indonesian Journal of Laboratory, 3(1), 46-54.
- **[7]** Simanjuntak, R. P., Siregar, A. S., & Panjaitan, A. (2019). RANCANG BANGUN ALAT PENGGULUNG TRANSFORMATOR SECARA OTOMATIS BERBASIS MIKROKONTROLER. Jurnal Ilmiah Dunia Ilmu Vol, 5(1).
- **[8]** Adam, M., & Prabowo, A. (2019). Analisa Penambahan Trafo Sisip Sisi Distribusi 20 Kv Mengurangi Beban Overload Dan Jutah Tegangan Pada Trafo Bl 11 Rayon Tanah Jawa Dengan Simulasi Etab 12.6. 0. RELE (Rekayasa Elektrikal dan Energi): Jurnal Teknik Elektro, 1(2), 62-69.
- **[9]** Septryanti, A., & Fitriyanti, F. (2017). Rancang Bangun Aplikasi Kunci Pintu Otomatis Berbasis Mikrokontroler Arduino Menggunakan *Smartphone* Android. CESS (Journal of Computer Engineering, Sistem and Science), 2(2), 59-63.
- **[10]** Hanief, S., Jepriana, I. W., & Kom, S. (2020). Konsep Algoritme

dan Aplikasinya dalam Bahasa Pemrograman C++. Penerbit Andi.

- **[11]** Artiyasa, M., Kusumah, I. H., Firmansyah, F., Efendi, M. A., & Iriyanto, M. (2020). Studi Perbandingan Platform Internet of Things (IoT) untuk Smart Home Kontrol Lampu Menggunakan NodeMCU dengan Aplikasi Web Thingspeak dan Blynk. Jurnal Fidelitiy, 2(1), 03-10.
- **[12]** Prastyo, B., & Wahjudi, D. (2019). DESIGN OF TIME CONTROL IN GENERAL LIGHTING ROAD TO IMPROVE EFFICIENCY ELECTRICITY ENERGY BASED ON MICROCONTROLLER ATMEGA 328P. Teodolita (Media Komunikasi Ilmiah di Bidang Teknik), 20(1).
- **[13]** Asriyadi, A., Fadliondi, F., & Ciksadan, C. (2022). Rancang Bangun Sistem Keamanan PorTabel Menggunakan GPS dan RFID Berbasis NodeMCU. RESISTOR (Elektronika Kendali Telekomunikasi Tenaga Listrik Komputer), 5(1), 7-14.
- **[14]** Wajiansyah, A., & Supriadi, S. (2020, March). Rancang Bangun Prototipe Embedded Sistem Untuk Kendali Kecepatan Putaran Motor DC. In Prosiding-Seminar Nasional Teknik Elektro UIN Sunan Gunung Djati Bandung (pp. 343-352).
- **[15]** Mauko, C., & Tunliu, S. (2019). KONTROLARAH GERAK WEB KAMERA (WEBCAM) BERBASIS WEB. J. Ilm. Flash, 2(2), 106.
- **[16]** Amarudin, A., Saputra, D. A., & Rubiyah, R. (2020). Rancang Bangun Alat Pemberi Pakan Ikan Menggunakan Mikrokontroler. Jurnal Ilmiah Mahasiswa Kendali Dan Listrik, 1(1), 7-13.
- **[17]** Rahadian, D., Rahayu, G., & Oktavia, R. R. (2019). Teknologi Pendidikan: Kajian Aplikasi Ruangguru Berdasarkan Prinsip dan Paradigma Interaksi Manusia dan Komputer. Jurnal Petik, 5(1), 11-24.
- **[18]** Muhajar, A. (2022). SISTEM KENDALI DAN *MONITORING* INFUS BERBASIS INTERNET OF THINGS (Doctoral dissertation, Un4ersitas Siliwangi).
- **[19]** Purwanto, S. (2021). Rancang Bangun Electric Power Converter (Catu Daya) Untuk Alat Anodizing PorTabel. ENERGI & KELISTRIKAN, 13(2), 86-94.
- **[20]** Pela, M. F., & Pramudita, R. (2021). Sistem *Monitoring* Penggunaan Daya Listrik Berbasis Internet Of Things Pada Rumah Dengan Menggunakan Aplikasi Blynk. Infotech: Journal of Technology Information, 7(1), 47-54.
- **[21]** Jumrianto, J. (2021). Pengujian Sensit4itas Sensor Arus dan Sensor Tegangan pada Sistem Pengukuran Electrical Tracking Test. Journal of Sistem, Information Technology and Electronics Engineering (J-SITEE), 1(2), 30-39.
- **[22]** Ghito, R. K., & Nurdiana, N. (2018, October). Rancang Bangun Smart Garden Sistem Menggunakan Sensor Soil Moisture Dan Arduino Berbasis Android (Studi Kasus: Di Gerai Bibit Narnea Cikijing). In Prosiding Industrial Research Workshop and National Seminar (Vol. 9, pp. 166-170
- **[23]** Setiawan, S. I. A. (2011). Google SketchUp Perangkat Alternatif dalam Pemodelan 3D. Ultimatics: Jurnal Teknik Informatika, 3(2), 6-10.
- **[24]** Noor, F. A., Ananta, H., & Sunardiyo, S. (2017). Pengaruh Penambahan Kapasitor Terhadap tegangan, arus, faktor daya, dan daya aktif pada beban listrik di minimarket. Jurnal Teknik Elektro, 9(2), 66-73.
- **[25]** Novianto, Dwi. (2021, August). Menghitung kumparan primer dan sekunder

*~Halaman Ini Sengaja Dikosongkan~*

## **DAFTAR LAMPIRAN**

#### **LAMPIRAN A PROGRAM CODEBLOCKS DAN ARDUINO IDE**

#### **1. PROGRAM CODEBLOCKS**

**a. PROGRAM RANGKAIAN KONTROL MOTOR STEPPER MESIN PENGGULUNG KUMPARAN TRANSFORMATOR BERBASIS MIKROKONTROLER ATMEGA 328**

#include <avr/eeprom.h> #include <stdlib.h>

#include "libs/*keypad*.h" #include "libs/hd44780.h" #include "libs/adc.h" #include "libs/timer.h"

#define BUZZR PC\_0 #define L\_LCD PD\_4 #define RLY\_M PD\_5 #define SENSR 2

#define cnt\_flg 0 #define mtr\_flg 1

/\*\* used variables \*/ uint8 t flag = 0; int tmr0, tmr1,  $break = 0$ ; char buff[10];

/\*\* Global Prototypes \*/ void IO\_Init(void); void ISR\_Timer0(void); void ISR\_Timer1(void); void LCD\_BackLightOn(void); void BUZZER\_On(void); void DISPLAY\_WellcomeScreen(void);

```
void DISPLAY_CounterLimit(unsigned long);
void DISPLAY_SettingCounterLimit(void);
void Setting_CounterLimit(void);
int main(void) {
 unsigned long \text{limits} = \text{eeprom}\text{read} \text{dword}((\text{uint32 } t^*)0x00);unsigned long _ count = 0;
 delay_ms(200);
  KEYPAD_SetUp(PD_0, PD_1, PD_2, PD_3, PC_5, PC_4, PC_3, 
      P_NC);
 LCD SetUp(PB0, P NC, PB1, P NC, P_NC, P_NC, P_NC,
      PB 2, PB 3, PB 4, PB 5);
 LCD Init(2, 16, LCD FONT 5X8);
 IO_Init();
 ADC_Init();
  TIMER_SetTime(0, 10000);
  TIMER_SetTime(1, 1000000);
  TIMER_AttachInterrupt(0, ISR_Timer0);
  TIMER_AttachInterrupt(1, ISR_Timer1);
  sei();
 flag = 0;
 DISPLAY_WellcomeScreen();
  DISPLAY_CounterLimit(_limits);
 while(1) {
```

```
char c = KEYPAD GetKey();
if(c != ' ') {
 if(c = \equiv '*') {
    if(util_IsBitCleared(flag, mtr_flg)) {
     Setting_CounterLimit();
    \text{limits} = \text{eeprom}\ \text{read}\ \text{dword}((\text{uint32 } t^*)0x00);\text{count} = 0;
    flag = 0;
     DISPLAY_CounterLimit(_limits);
```

```
 }
    }
   else if(c == \#) {
    if(\text{count} >= \text{limits}) {
     LCD SetCursor(1, 7);
     LCD_DisplayString(" ");
     _\_count = 0:
      }
     else {
      if(util_IsBitCleared(flag, cnt_flg)) {
        util_BitSet(flag, cnt_flg);
        BUZZER_On();
       }
     util_BitToggle(flag, mtr_flg);
      if(util_IsBitSet(flag, mtr_flg)) GPIO_PinWrite(RLY_M, 1);
      else GPIO_PinWrite(RLY_M, 0);
     }
    }
    LCD_BackLightOn();
    KEYPAD_WaitRelease();
   }
  if(ADC_GetValue(SENSR) > 300) {
   if(++ count >= limits) {
    flag = 0;
    BUZZER On();
 }
   if(_count >= _limits-_break) GPIO_PinWrite(RLY_M, 0);
    while(ADC_GetValue(SENSR) > 300);
   }
  ultoa( count, buff, 10);
  LCD SetCursor(1, 7);
  LCD_DisplayString(buff);
  };
 return 0;
```
}

```
void IO_Init(void) {
  GPIO_PinDirection(BUZZR, OUTPUT);
 GPIO_PinDirection(L_LCD, OUTPUT);
 GPIO_PinDirection(RLY_M, OUTPUT);
  GPIO_PinDirection(SENSR, INPUT);
 GPIO_PinWrite(BUZZR, LOW);
 GPIO_PinWrite(L_LCD, LOW);
 GPIO_PinWrite(RLY_M, LOW);
}
void ISR_Timer0(void) {
 if(++tmr0 > 200) {
   TIMER_Stop(0);
  GPIO_PinWrite(BUZZR, LOW);
  }
}
void ISR_Timer1(void) {
 if(++tmr1 > 60) {
   TIMER_Stop(1);
  GPIO_PinWrite(L_LCD, LOW);
  }
}
void LCD_BackLightOn(void) {
  GPIO_PinWrite(L_LCD, HIGH);
 tmr1 = 0;
  TIMER_Start(1);
}
void BUZZER_On(void) {
  GPIO_PinWrite(BUZZR, HIGH);
 if(util_IsBitSet(flag, cnt_flg)) tmr0 = 170;
 else tmr0 = 0;
  TIMER_Start(0);
}
```

```
void DISPLAY_WellcomeScreen(void) {
LCD_BackLightOn();
LCD SetCursor(0, 0);
LCD_DisplayString("POLITEKNIK");
LCD_SetCursor(1, 0);
LCD_DisplayString("NEGERI CILACAP");
for(int i=0; i<3; i++) {
  LCD_CmdWrite(CMD_LCD_VISIBLE);
   GPIO_PinWrite(BUZZR, HIGH);
  delay ms(500);
  LCD_CmdWrite(CMD_LCD_BLANK);
  GPIO_PinWrite(BUZZR, LOW);
  delay ms(500);
  }
GPIO_PinWrite(BUZZR, LOW);
}
void DISPLAY_CounterLimit(unsigned long limit) {
 LCD_CmdWrite(CMD_DISPLAY_ON_CURSOR_OFF);
  ultoa(limit, buff, 10);
LCD Clear();
LCD_DisplayString("Limit: ");
LCD_DisplayString(buff);
LCD SetCursor(1, 0);
LCD_DisplayString("Count:");
}
void DISPLAY_SettingCounterLimit(void) {
LCD_CmdWrite(CMD_LCD_CLEAR);
LCD SetCursor(0, 1);
LCD DisplayString("Value is 10 to");
LCD SetCursor(1, 3);
LCD_DisplayString("9.999.999");
delay sec(1);
 LCD_CmdWrite(CMD_LCD_CLEAR);
```

```
LCD_CmdWrite(CMD_DISPLAY_ON_CURSOR_BLINK);
LCD SetCursor(0, 2);
```

```
 LCD_DisplayString("Insert Limit:");
 LCD_SetCursor(1, 4);
}
void Setting_CounterLimit(void) {
  unsigned long max;
displayMax:
 max = 0:
 char max chr[] = " "int i = 0;
  DISPLAY_SettingCounterLimit();
  KEYPAD_WaitRelease();
  char c = KEYPAD_GetKey();
  KEYPAD_WaitRelease();
 while(c!='#') {
  if(c!='*') {
   if(c!='') {
    LCD SetCursor(1, (4+i));
    LCD_DisplayChar(c);
    max chr[i] = c; if(++i>7) goto displayMax;
    }
   }
  else if(c=='\) {
   if(-i<0) goto displayMax;
   LCD\_SetCursor(1, (4+i)); LCD_DisplayChar(' ');
   max chr[i] = ';
   LCD\_SetCursor(1, (4+i)); }
  c = KEYPAD_GetKey(); KEYPAD_WaitRelease();
  }
 LCD Clear();
```

```
max = atol(max_chr);
```
if(max  $<$  10) goto displayMax;

eeprom\_write\_dword((uint32\_t\*)0x00, max); }

#### **b. PROGRAM RANGKAIAN COUNTER MESIN PENGGULUNG KUMPARAN TRANSFORMATOR BERBASIS MKROKONTROLER ATMEGA 328**

#include <avr/eeprom.h> #include <avr/io.h> #include <stdlib.h>

#include "libs/bigfont.h" #include "libs/*keypad*.h" #include "libs/hd44780.h" #include "libs/timer.h"

#define MOT PD\_4 #define LIM PC\_1 #define SENS PC\_2 #define ENBL PD\_5 #define DIR PD\_6 #define PLS PD\_7 #define D\_ADR 0x0 #define L\_ADR 0x8

 $uint16_t_d_pls, _l_pls;$ char buff[7];

void DEV Winding(void); void DEV\_Reset(void); void DEV\_Init(void);

int main(void) { DEV Init();

 *KEYPAD*\_SetUp(PD\_0, PD\_1, PD\_2, PD\_3, PC\_5, PC\_4, PC\_3, P\_NC);

```
while(1) {
  char \text{key} = \text{KEYPAD} GetKey();
  if( key != ' ') {
   if(key =='*') DEV Reset();
   else if(key =='#') DEV Winding();
   };
  };
}
void Lcd_DispParameter(void) {
 LCD SetCursor(1, 0);
 LCD_DisplayString("D: L:");
 itoa(d pls, buff, 10);
 LCD SetCursor(1, 2);
 LCD_DisplayString(_buff);
 itoa(1 pls, buff, 10);
 LCD SetCursor(1, 10);
  LCD_DisplayString(_buff);
}
void STEPPER_StepPulse(void) {
 GPIO_PinWrite(PLS, 1);
 delay us(800);
  GPIO_PinWrite(PLS, 0);
 delay_us(500);
}
void STEPPER_Turn(char _direction) {
 if((\text{direction} == \text{'i'}) || (\text{direction} == \text{'o'}) {
   GPIO_PinWrite(ENBL, 0);
  if(\text{direction} == \text{'i'}) GPIO PinWrite(DIR, 0);
  else if(\text{direction} == 'o') GPIO PinWrite(DIR, 1);
  } else GPIO_PinWrite(ENBL, 1);
  delay_ms(1);
}
void DEV_Winding(void) {
  KEYPAD_WaitRelease();
```

```
LCD_Clear();
 LCD_DisplayString(" WINDING");
GPIO_PinWrite(MOT, 1);
int _dir = 1, pls;
while(1) {
 pls = 0;Lcd_DispParameter();
  itoa(_pls, _buff, 10);
  LCD_SetCursor(1, 2);
 LCD_DisplayString(_buff);
 LCD_DisplayString(" ");
 LCD SetCursor(0, 11);
 if(\text{dir} == 1) {
   LCD_DisplayString("--->");
   STEPPER_Turn('o');
  } else {
   LCD_DisplayString("<---");
   STEPPER_Turn('i');
  }
 while(pls < \underline{l}<sub>pls</sub>) {
   if(GPIO_PinRead(SENS)) {
   for(uint8_t i8=0; i8<_d_pls; i8++) {
      STEPPER_StepPulse();
     pls++; }
    itoa(_pls, _buff, 10);
   LCD SetCursor(1, 2);
   LCD_DisplayString(_buff);
    while(GPIO_PinRead(SENS));
   }
  if(KEYPAD_GetKey() == '*') goto stop;
  }
 dir = -1^*div; };
```

```
stop:
 GPIO_PinWrite(MOT, 0);
  STEPPER_Turn('s');
  KEYPAD_WaitRelease();
 while(KEYPAD GetKey() != '*');
 DEV_Reset();
  KEYPAD_WaitRelease();
}
uint16_t DEV_PerimeterSetupValue(uint8_t _perimetercode) {
reSetup:
  uint8_t _xpos;
 for(uint8 t i8=0; i8<7; i8++) buff[i8] = '\0';
 uint16 t limit, value;
 uint8 t invalid=0, i=0;
 if( perimetercode == 0) {
  limit = 250;
  xpos = 2;
  LCD_SetCursor(1, _xpos);
  }
  else {
  limit = 15000;xpos = 10;
  LCD SetCursor(1, xpos);
 }
 LCD_DisplayString("0 ");
 LCD SetCursor(1, xpos);
 while(1){
   char c = KEYPAD_GetKeyPress();
  if(c != '') {
   if(c == '#') break:
   else if(c == \cdot*') {
    \_invalid = 1; break;
    }
    else {
    _buff[i++] = c;
```

```
LCD SetCursor(1, xpos);
    LCD_DisplayString(_buff);
    }
   }
  }
 value = atoi( buff);
 if((\text{invalid} != 0)) goto reSetup:
 if( perimetercode == 0) { if((_value < 1) || (_value > \limii)) goto
    reSetup; }
 else if( perimetercode == 1) { if((_value < _d_pls) || (_value >
    _limit)) goto reSetup; }
  return _value;
}
void DEV Setup(void) {
 LCD Clear();
 LCD_CmdWrite(CMD_DISPLAY_ON_CURSOR_BLINK);
 LCD_DisplayString("PARAMETER SETUP:");
 Lcd_DispParameter();
  KEYPAD_WaitRelease();
 -d pls = DEV_PerimeterSetupValue(0);
 eeprom_update_word((uint16_t*)D_ADR, d_pls);
 l pls = DEV PerimeterSetupValue(1);
 eeprom_update_word((uint16_t*)L_ADR, _1_pls);
 LCD_CmdWrite(CMD_DISPLAY_ON_CURSOR_OFF);
 delay_ms(100);
}
void DEV_Reset(void) {
 d_pls = eeprom_read_word((uint16_t*)D_ADR);
 \vert pls = eeprom_read_word((uint16_t*)L_ADR);
 for(uint8 t i8=0; i8<66; i8++) {
  if(KEYPAD_GetKey() != '*') goto pass;
```

```
 delay_ms(10);
  }
  DEV_Setup();
pass:
  if(GPIO_PinRead(LIM)) {
   STEPPER_Turn('i');
  while(GPIO_PinRead(LIM)) STEPPER_StepPulse();
 }
  STEPPER_Turn('s');
LCD Clear();
LCD_DisplayString(" READY..!");
Lcd_DispParameter();
}
void DEV_Init(void) {
 LCD SetUp(PB_0, P_NC, PB_1, P_NC, P_NC, P_NC, P_NC,
    PB_2, PB_3, PB_4, PB_5);
 LCD Init(4, 16, LCD FONT 5X8);
 LCD_BuildChars();
 LCD_CmdWrite(CMD_DISPLAY_ON_CURSOR_OFF);
 LCD SetCursorBigFont(0, 3);
  LCD_PrintBigText("PNC", 0);
 for(uint8 t i8=0; i8<15; i8++) {
  delay_ms(200);
 LCD_CmdWrite(CMD_LCD_SCROL_LEFT);
  }
LCD Clear();
 LCD_DisplayString(" CILACAP...");
d_pls = eeprom_read_word((uint16_t*)D_ADR);
 \anglel_pls = eeprom_read_word((uint16_t*)L_ADR);
if(-d_pls<1 || -d_pls>25) {
  -d_{pls} = 250;
   eeprom_update_word((uint16_t*)D_ADR,_d_pls);
```

```
 }
if(\lfloor<sub>1</sub>_pls\lt_d_pls || \lfloor_pls>15000) {
 \angle L pls = 15000;
  eeprom_update_word((uint16_t*)L_ADR,_l_pls);
  }
DDRC &= \sim ((1 \le 2)(1 \le 1));DDRD = 0b11110000;
PORTD = (1 \le 5); if(GPIO_PinRead(LIM)) {
   STEPPER_Turn('i');
   while(GPIO_PinRead(LIM)) STEPPER_StepPulse();
  }
 STEPPER_Turn('s');
 delay_ms(500);
 DEV_Reset();
}
```
#### **2**. **PROGRAM ARDUINO UNO**

Program Mesin Pengujian Tegangan /\* Comment this out to disable prints and save space \*/ #define BLYNK\_PRINT Serial

/\* Fill-in your Template ID (only if using Blynk.Cloud) \*/ //#define BLYNK\_TEMPLATE\_ID "YourTemplateID" #define BLYNK\_TEMPLATE\_ID "TMPLYXi15xi3" #define BLYNK\_DEVICE\_NAME "*Monitoring* Tegangan" #defineBLYNK\_AUTH\_TOKEN "1xwtJF5GWFQROxyurf1JVvrlO1SekITL"

#include <ESP8266WiFi.h> #include <BlynkSimpleEsp8266.h> #include <PZEM004Tv30.h>

// You should get Auth Token in the Blynk. // Go to the Project *Setting*s (nut icon). char auth[] = "1xwtJF5GWFQROxyurf1JVvrlO1SekITL";

// Your WiFi credentials. // Set password to "" for open networks. char ssid $[] =$ "saya": char pass $[] =$ "yasudahlah";

```
PZEM004Tv30 pzem(12, 13); \frac{\pi}{12} = D6 (rx), 13 = D7 (tx)
float Power, Energy, Voltase, Current;
const int input_sensor = A0; // nama lain dari A0 yaitu 
      input_sensor
const int output pwm = 2; // nama lain dari 2 yaitu output pwm
```
//nilai default variabel data int nilai\_adc  $= 00$ : int nilai  $pwm = 00$ : float voltageOut  $= 00$ ; float voltage  $ac = 00$ :

```
void setup()
{
```

```
 // Debug console
  Serial.begin(9600);
  Blynk.begin(auth, ssid, pass);
  // You can also specify server:
  //Blynk.begin(auth, ssid, pass, "blynk-cloud.com", 80);
  //Blynk.begin(auth, ssid, pass, IPAddress(192,168,1,100), 8080);
}
void loop()
{
  // membaca nilai power
Power = pzem.power;
// jika gagal membaca power kW
if(isnan(Power))
{
  Serial.println("gagal membaca power");
}
else{
  Serial.print ("Power : ");
  Serial.print (Power);
  Serial.println ("kW");
}
// membaca nilai energy
Energy = pzem.energy();
// jika gagal membaca power kWh
if(isnan(Energy))
{
  Serial.println("gagal membaca energy");
}
else{
  Serial.print ("Energy : ");
  Serial.print (Energy);
  Serial.println ("kWh");
}
// membaca nilai Voltase
```

```
Voltase = pzem.voltage();// jika gagal membaca Voltase
if(isnan(Voltase))
{
  Serial.println("gagal membaca Voltase");
}
else{
 Serial.print ("Voltase : ");
  Serial.print (Voltase);
  Serial.println ("V");
}
// membaca nilai current
Current = pzem.current):
// jika gagal membaca Current
if(isnan(Current))
{
  Serial.println("gagal membaca Current");
}
else{
 Serial.print ("Current : ");
  Serial.print (Current);
  Serial.println ("A");
}
nilai_adc = analogRead(input_sensor); // Prosedur pembacaan 
       analog pin 
  // mapping pembacaan resolusi sensor
 nilai_pwm = map(nilai_adc, 00, 1023, 00, 255);
  // mengubah nilai analog out
  analogWrite(output_pwm, nilai_pwm); 
voltageOut = nilai_adc *(5.0 / 1023.0);voltage ac = \text{map}(\text{nilai} \text{ adc}, 00,560,00,27); //didapat dari
       pembacaan program adc diat 
  // Mencetak hasil ke monitor serial:
 Serial.print("sensor = ");
 Serial.println(nilai_adc);
```

```
 Serial.print("output pwm= ");
```
 Serial.println(nilai\_pwm); Serial.print("Voltage ADC = "); Serial.println(voltageOut); Serial.print("Voltage AC = "); Serial.println(voltage\_ac); Serial.println();

//kirimdata ke Blynk  $// Power = VO$  $//$  Energy = V1  $//$  Voltase  $=$  V<sub>2</sub>  $//$  Current = V3 Blynk.virtualWrite(V0, Power); Blynk.virtualWrite(V1, Energy); Blynk.virtualWrite(V2, Voltase); Blynk.virtualWrite(V3, Current); Blynk.virtualWrite(V4, voltage\_ac); delay(5000); Blynk.run(); }

A-17

## **LAMPIRAN B DESAIN MEKANIK**

1. Mesin Penggulung Kumparan Transformator

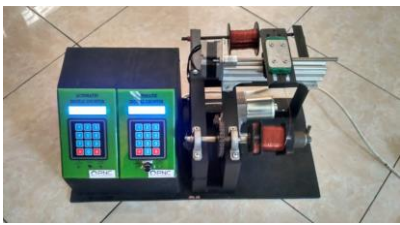

**Gambar MekanikTampak Depan**

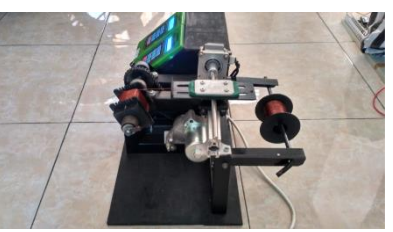

**Gambar Mekanik Tampak Samping**

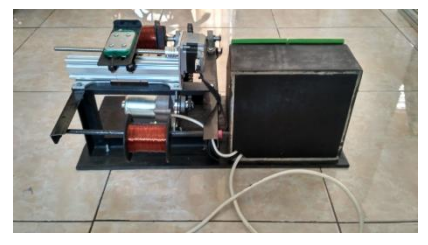

**Gambar Mekanik Tampak Belakang**

2. Alat Pengujian Tegangan Trasformator

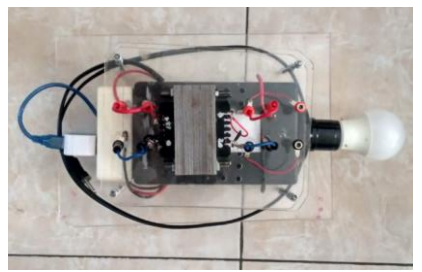

**Gambar Mekanik Tampak Atas**

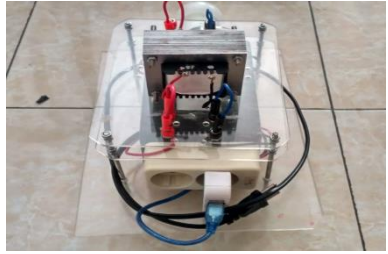

**Gambar Mekanik Tampak Belakang**

## **LAMPIRAN C HASIL LILITAN TRANSFORMATOR**

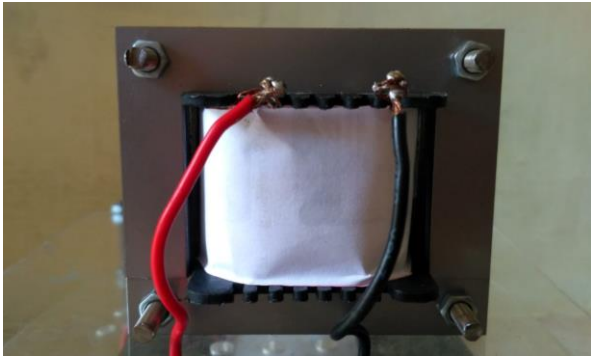

**Gambar Transformator Step Down 27 V**

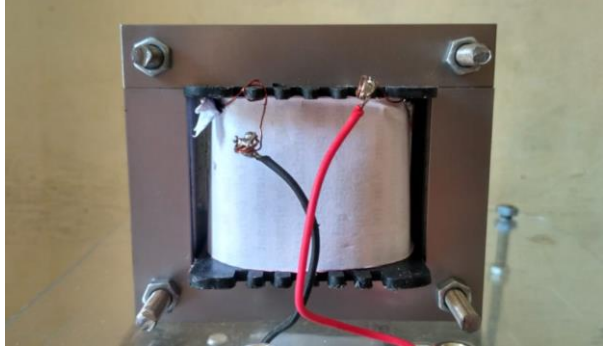

**Gambar Transformator Step Down 27 V**

### **LAMPIRAN D TABEL AMERICAN WIRE GUIDE**

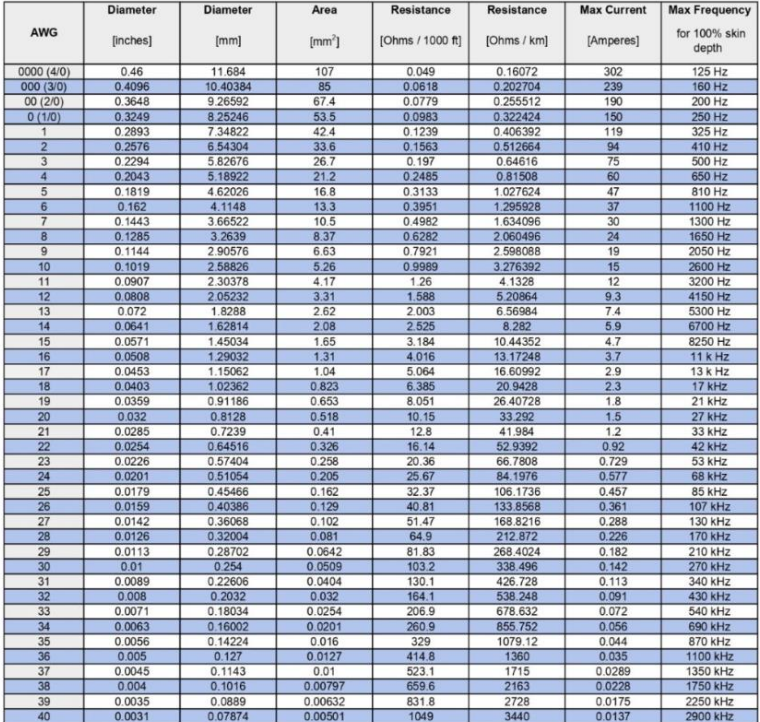

#### Table 1: American Wire Gauge (AWG) Cable / Conductor Sizes and Properties

# **BIODATA PENULIS**

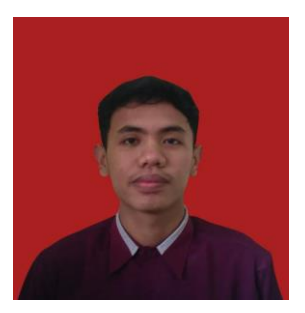

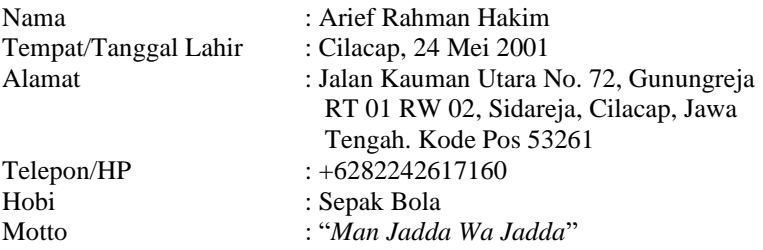

#### **Riwayat Pendidikan:**

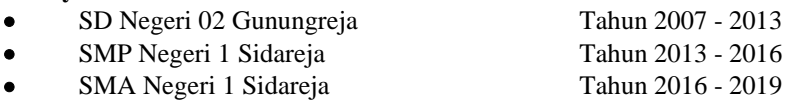

• Politeknik Negeri Cilacap Tahun 2019 - 2022

Penulis telah mengikuti sidang Tugas Akhir pada tanggal 05 Agustus 2022 sebagai salah satu persyaratan untuk memperoleh gelar Ahli Madya (A.Md).